# Введение

Поздравляем Вас с приобретением MIDI-контроллера M-Audio Trigger Finger.

Trigger Finger предоставляет интуитивный интерфейс для программирования и концертного воспроизведения барабанных/перкуссионных партий, а также обеспечивает дополнительные функции управления в различных музыкальных программах.

Несмотря на то, что Trigger Finger был разработан как довольно простой в использовании инструмент, мы настоятельно рекомендуем Вам основательно изучить руководство пользователя, чтобы познакомиться со всеми особенностями этого устройства. Trigger Finger может гораздо больше, чем кажется на первый взгляд.

## Что в комплекте

Внутри упаковки Trigger Finger, Вы должны обнаружить следующее:

- Контроллер Trigger Finger
- Отпечатанное "Краткое руководство"
- CD-ROM, содержащий драйверы, программу управления пресетами "Enigma", демонстрационный набор для Ableton Live Lite 4, и руководства в электронном виде.
- CD-ROM, с программой Ableton Live Lite 4
- Кабель USB

# Особенности устройства

- 16 программируемых резиновых пэдов, чувствительных к скорости нажатия и давлению.
- 8 программируемых ручек управления.
- 4 программируемых слайдера
- 16 ячеек памяти
- Пэды одновременно передают различные типы данных MIDI-ноты, данные контроллеров, и velocity.
- Режимы блокировки и полноценной чувствительности к скорости нажатия (velocity)
- Выбор предустановок чувствительности к скорости нажатия (velocity curves)
- Программирование и редактирование пресетов с помощью приложения "Enigma" (входит в комплект)
- Находящиеся в памяти заводские предустановки позволяют работать в различных MIDI-стандартах и

управлять программными модулями - Reason ReDrum, Live Impulse, GM Drums, XG Drums, и другими.

## • Питание осуществляется через шину USB или опциональный адаптер питания.

# Поддерживаемые MIDI-сообщения

- Program Change
- Bank LSB
- Bank MSB
- Channel каждый пэд может быть назначен на индивидуальный канал.
- MIDI сообщения контроллеров (0-119)
- Pitch Bend (сдвиг высоты тона)
- GM2 специфические System Exclusive сообщения
- NRPN/RPN
- Note On/Off и Velocity
- Channel Aftertouch
- Channel Mode messages (120-127)

# Минимальные системные требования

ПРИМЕЧАНИЕ: выполнение указанных ниже требований необходимо лишь для создания MIDI-связи между Trigger Finger и компьютером. Эти требования не распространяются на используемое Вами музыкальное программное обеспечение. Для полноценной работы аудио-программ с Trigger Finger должны выполняться более высокие системные требования.

## **Windows:**

- Операционная система Windows XP с пакетом обновлений SP1 или выше.
- Свободный USB-порт.

## **Mac OS:**

- Mac OS X 10.3.8 или выше.
- Свободный USB-порт

# Об этом руководстве

Это руководство разделено на секции, чтобы осветить различные аспекты функционирования Trigger Finger. Вначале рассматривается процесс установки, и проводится краткий обзор средств управления. Затем Вы найдете общую информацию по операциям Trigger Finger, и в конце находится секция, рассматривающая программирование пресетов для Trigger Finger с помощью удобного редактора "Enigma".

# Процедура установки

#### **Базовая установка**

Поскольку Trigger Finger относится к class-compliant USB-устройствам (стандартные устройства USB), установка его на компьютеры с Windows XP или Mac OSX, является простой и доступной:

• Используйте поставляемый в комплекте USB-кабель, для подключения Trigger Finger с USB-портом на вашем компьютере, и всё готово к работе! Вы можете сделать это, даже когда компьютер включен, и установка какихлибо специализированных драйверов не потребуется.

#### **Инсталляция мультиклиентного драйвера под Windows**

Несмотря на то, что использование "драйвера стандартного устройства USB" обеспечивает простое подключение и стабильную связь Trigger Finger, тем не менее этот стандартный драйвер Windows является несовершенным, и только одна программа может одновременно использоваться вместе с Trigger Finger. Для многих пользователей это вполне приемлемо, поскольку они смогут использовать Trigger Finger для управления инструментами и MIDIпараметрами только через какое-нибудь одно основное аудио-приложение (Host audio application).

Однако, если требуется использовать несколько аудио-программ связанных вместе по "Rewire", (например использование Ableton Live в качестве основного, "ведущего" (master) аудиоприложения и одновремнное управление Propellerhead Reason, как "ведомым" (slave)), то Вам необходимо установить специализированный MIDI-драйвер Trigger Finger для Windows, и таким образом вы получите возможность одновременно управлять и головным аудиоприложением и "ведомым", связанным по Rewire.

**В ЭТОМ СЛУЧАЕ**: не подключайте ваш новый MIDI-контроллер (Trigger Finger) к компьютеру, пока соответствующие файлы драйверов не будут установлены в системе.

1. Поместите диск с драйверами MIDI-контроллера в привод для компакт-дисков на вашем компьютере.

2. Система автоматически покажет диалоговое окно установки, показанное ниже. Если в вашей системе отключен автозапуск CD-Rom, необходимо вручную запустить программу установки, нажав на "Пуск > Мой Компьютер > MIDI Controller Series".

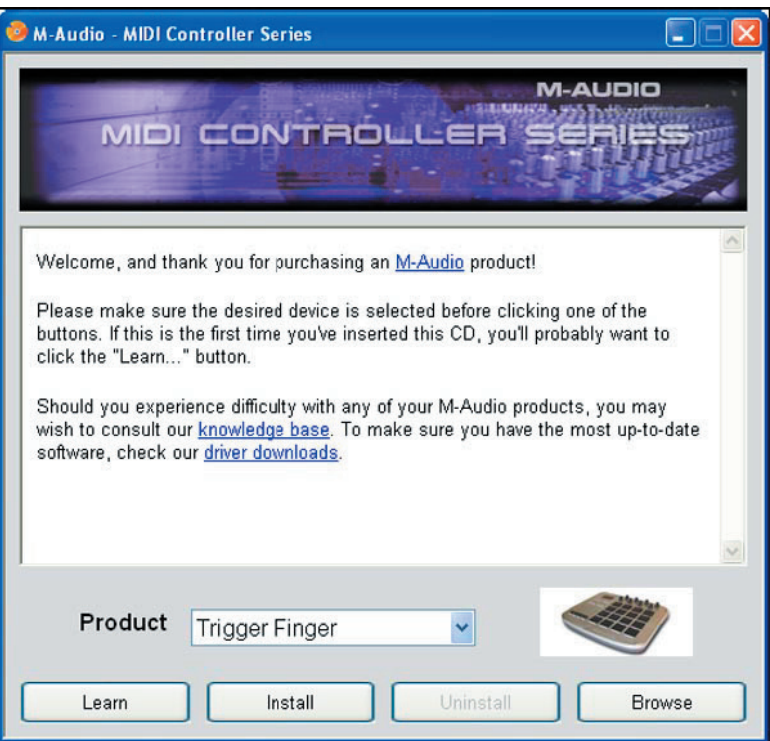

3. Выберите язык установки и продукт, а затем кликните на "установить драйверы" ("Install Drivers"), чтобы приступить к копированию файлов драйверов.

4. Следуйте появляющимся на экране инструкциям процедуры установки драйверов.

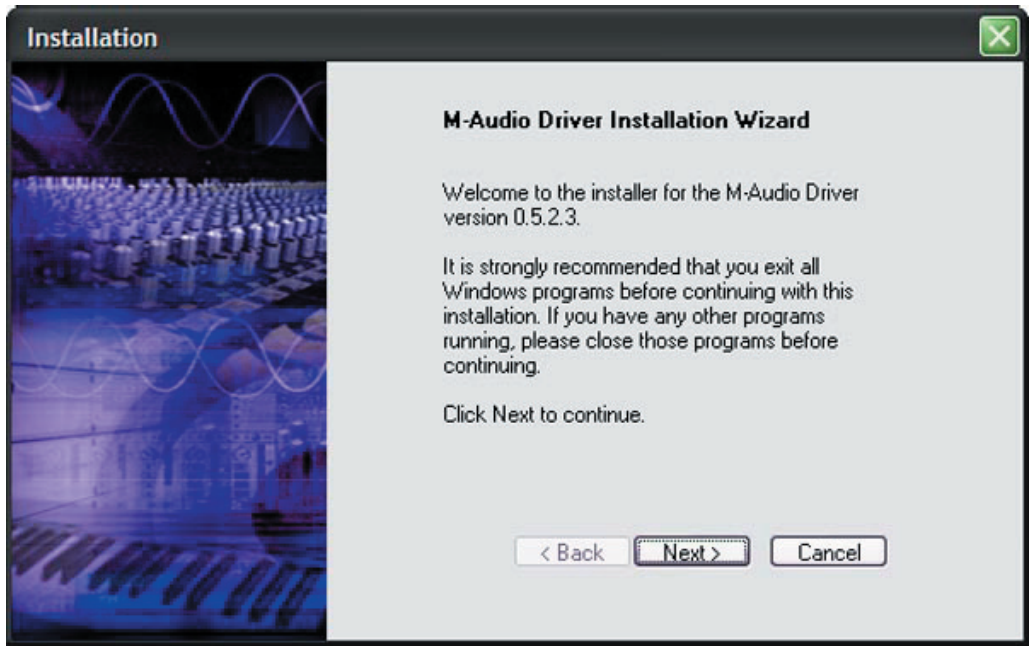

5. На некоторых этапах инсталляционного процесса, Вы можете столкнуться с уведомлением, что устанавливаемый драйвер не проходил сертификацию Microsoft Windows. Щелкните, "Все равно продолжить" ("Continue Anyway").

6. Щелкните "Завершить" ("Finish"), когда установка драйверов закончится.

7. Соедините Ваш новый MIDI-контроллер с любым свободным USB-портом и включите.

8. Windows обнаружит новый MIDI-контроллер и появится диалоговое окно "Мастер нового оборудования". Если на вашей системе установлен пакет обновлений Windows "Service Pack 2", то Вам будет предложено, поискать необходимые драйверы в Интернете. Пожалуйста выберите "как-нибудь в другой раз" :) ("No, not this time") и нажмите "далее" ("Next"). Вы увидите экран показанный ниже:

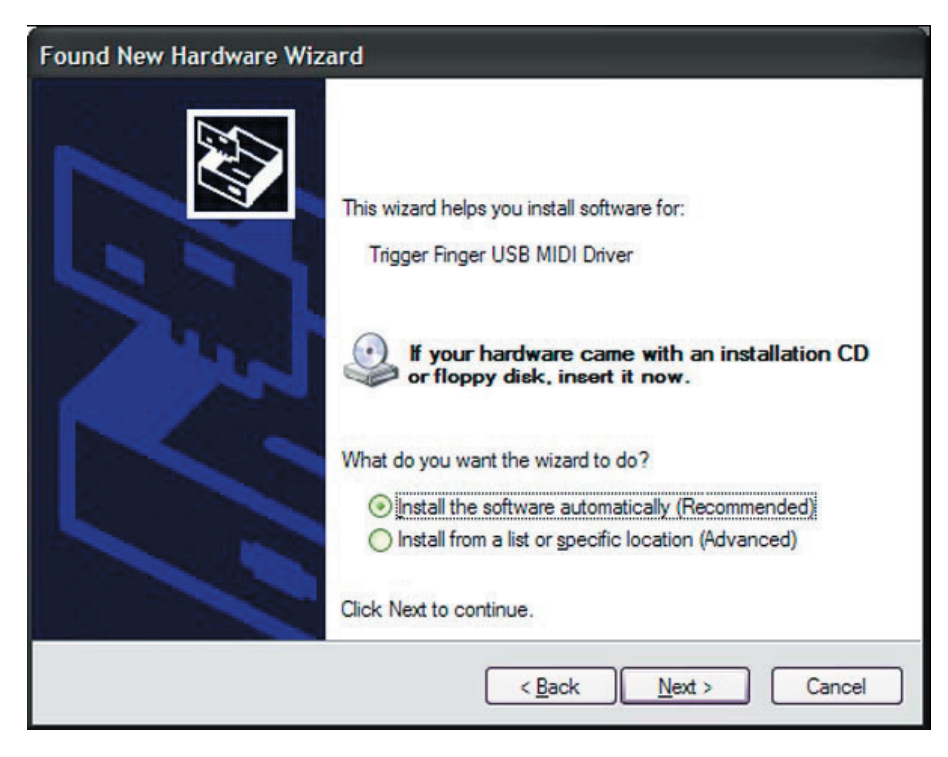

9. Выберите, "Установить программное обеспечение автоматически" ("Install software automatically") и щелкните "Далее".

10. Как только процедура установки нового оборудования завершится, Вы увидите всплывающее сообщение - "Новое оборудование установлено и готово к использованию" ("Your new hardware is installed and ready to use").

# Использование Trigger Finger с муз. программами

Если Trigger Finger корректно установлен, в системе он будет идентифицироваться как простое MIDI-устройство с одним входным портом и одним портом выхода. Если Вы выберете порт Trigger Finger как устройство MIDI-входа в вашей аудио-программе, то в этом случае любые MIDI-данные поступающие с Trigger Finger будут доступны для записи и обработки.

MIDI-порты могут именоваться по разному, в зависимости от того, какую систему вы используете - Mac или PC, и установлен ли специализированный мультиклиентный драйвер Windows.

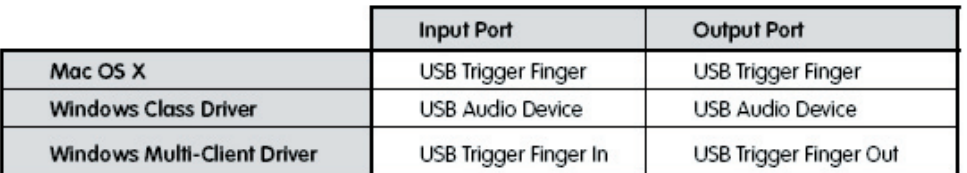

У Вас может возникнуть вопрос - для чего в системе нужен дополнительный выходной MIDI-порт контроллера, не имеющего никаких встроенных генераторов звука? Дополнительный порт необходим для двунаправленной коммуникации между Trigger Finger и программой Enigma. Вы также можете использовать этот порт для направления MIDI-событий из компьютера через USB на внешний звуковой синтезаторный модуль, подключенный к разъему MIDI-Out (см. секцию "Глобальных Параметров" находящуюся далее в этом руководстве).

# Элементы управления и индикаторы

В этом разделе Вы познакомитесь с интерфейсом Trigger Finger. Пожалуйста сверяясь по ссылкам на изображнии, помещенном ниже, прочитайте внимательно о назначении каждого элемента управления.

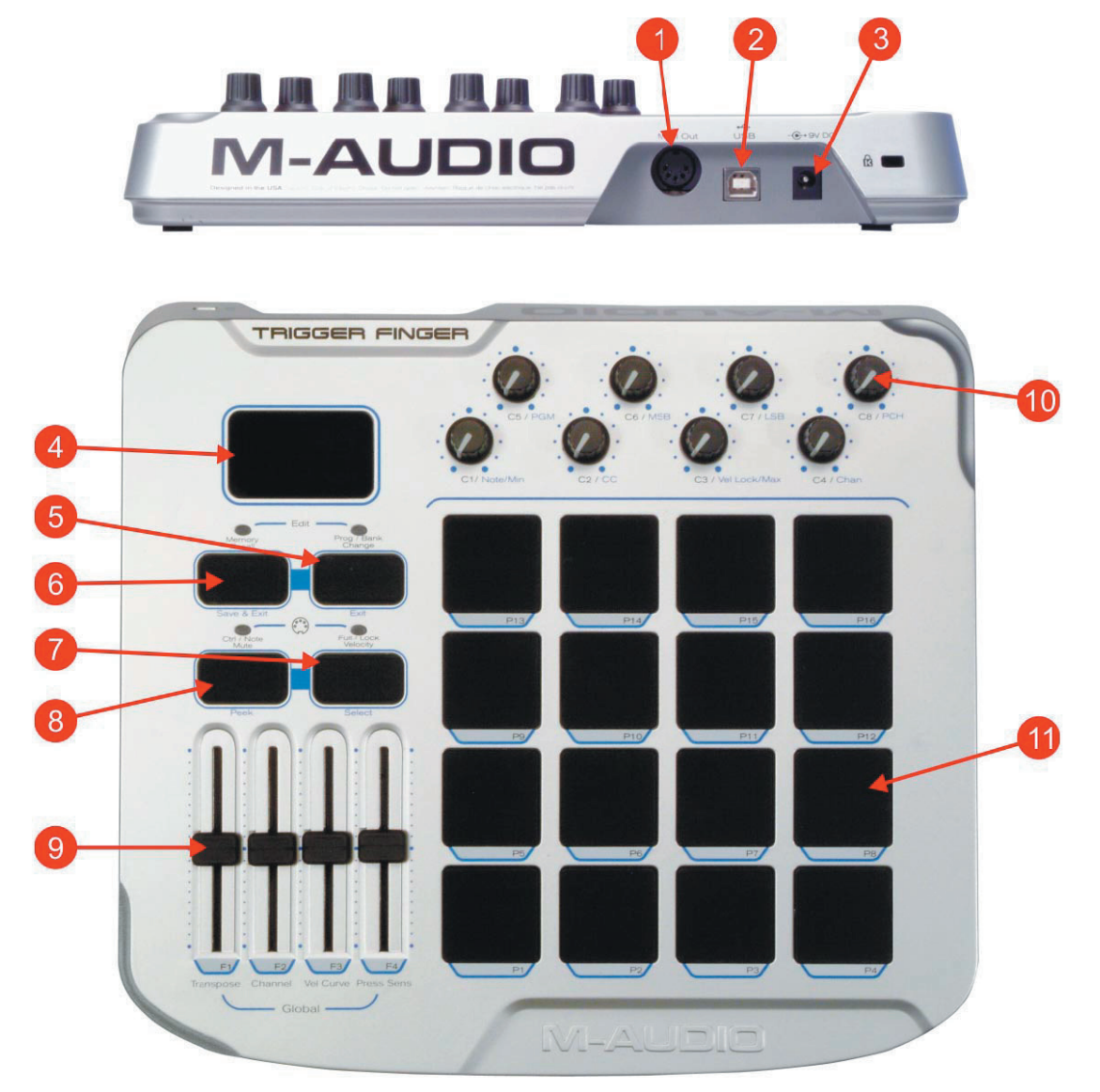

1. Разъем MIDI Out: Этот разъем является MIDI портом, через который выводятся MIDI-события с контроллеров и пэдов Trigger Finger или из компьютера.

2. Порт USB: Этот порт служит для связи Trigger Finger с компьютером, через входящий в комплект USBкабель.

3. Разъем PSU: (PSU - Power Supply Unit) При необходимости использования Trigger Finger без компьютера, дополнительное электропитание (источник постоянного тока) может быть подключено через это гнездо.

4. LED-дисплей: Этот трехсимвольный дисплей показывает текущую используемую ячейку памяти, а так же значения различных регулируемых параметров Trigger Finger.

5. Кнопка "Program / Bank Change / Exit": эта кнопка используется, чтобы переключать c Trigger Finger банк или MIDI-программу синтезатора. Она также используется, для выхода из режима редактирования, без сохранения произведенных изменениий (подробнее об этом читайте в разделе "Редактирование Trigger Finger").

6. Кнопка "Memory Recall / Save & Exit": эта кнопка используется, чтобы выбрать в Trigger Finger одну из 16 ячеек памяти с сохраненными настройками. Она также позволяет сохранить произведенные настройки и выйти из режима редактирования.

7. Кнопка "Lock / Full Velocity / Select": эта кнопка позволяет переключаться между режимами (3) чувствительности к скорости нажатия (velocity) Trigger Finger: фиксированное значение чувствительности, определенное для каждого отдельного пэда, а также отработка максимального значения (127) динамики и нормальный режим чувствительности. В режиме редактирования, эта кнопка используется для выбора одного из 12 элементов управления (8 регуляторов, 4 слайдера) для последующего программирования.

8. Кнопка "Ctrl / Note Mute / Peek": нажимая на эту кнопку Вы сможете переключаться между двумя способами "глушения" (мьютирования), доступными на Trigger Finger: Доступны режимы выключения событий контроллеров и MIDI-нот. В режиме редактирования Trigger Finger, эта кнопка используется, чтобы посмотреть текущую установку элемента управления, не изменяя её.

9. Программируемые cлайдеры: прикасаясь к этим элементам управления Вы передаете программе-секвенсору или синтезатору данные назначенных MIDI-контроллеров. В режиме редактирования, с помощью этих слайдеров устанавливаются глобальные параметры (подробнее об этом читайте в секции, "Редактирование Trigger Finger").

10. Программируемые регуляторы: эти вращаемые регуляторы посылают программе-секвенсору или синтезатору данные назначенных MIDI-контроллеров. В режиме редактирования, эти регуляторы используются, чтобы выбрать и установить определенные параметры (номер ноты, контроллера, и канала) для пэдов, слайдеров и вращаемых регуляторов Trigger Finger (подробнее об этом читайте в секции, "Редактирование Trigger Finger").

11. Программируемые пэды: Эти 16 резиновых кнопок-пэдов обладают чувствительностью к скорости нажатия (velocity), отрабатывая разные значения в зависимости от удара по ним, и чувствительны к давлению, отрабатывая различные значения контроллеров в зависимости от силы давления, подобно распространенному параметру aftertouch (послекасание) на клавиатурах. Пэды также используются, чтобы вызвать или сохранить определенную ячейку памяти (совместно с кнопкой "Memory Recall"), а также для смены банка/программы синтезатора (совместно с кнопкой "Prog/Bank Change").

## Обзор использования

Trigger Finger функционирует в двух основных режимах: режим воспроизведения (исполнения) и режим редактирования. Как уже понятно из названия, режим исполнения - это основной режим который Вы будете использовать, играя и записывая барабанные партии, или переключая пэтчи (номера инструментов-звуков). Режим редактирования, напротив, используется для изменения параметров Trigger Finger в соответствии с определенными задачами и потребностями. Об активности того или иного режима можно судить по двум индикаторным лампочкам, находящимся над кнопками "Memory Recall" и "Prog/Bank Change" . Если два этих индикатора мигают, Trigger Finger находится в режиме редактирования. Если индикаторы не горят прибор находится в режиме воспроизведения (исполнения). По умолчанию Trigger Finger переходит в режим воспроизведения (исполнения), всякий раз, когда Вы включаете его питание.

## **Режим воспроизведения**

Когда активен режим воспроизведения, элементы управления на Trigger Finger будут вести себя следующим образом:

• Прикосновение к пэдам формирует и посылает определенные для них MIDI-ноты с сопутствующими параметрами velocity (скорости удара). Удержание пальца на кнопке пэда и изменения давления заставит его передавать данные определенного MIDI-контроллера на основании датчика давления (pressure). Вы можете использовать MIDI-ноты, чтобы вызывать звуки барабана, сэмплы, петли, и различные синтезаторные звуки, в то время как давление может использоваться, чтобы модулировать параметры панорамы, фильтров, эффектов, высоты тона, послекасания, и т.д. Поведение будет зависеть главным образом от того, какое именно программное и аппаратное обеспечение вы используете Trigger Finger и как оно настроено.

• Вращение регуляторов посылает на выход значения параметров MIDI-контроллеров. Примеры наиболее распространенных назначаемых параметров - уровень громкости, позиция звука в стереопанораме, фильтр частотного среза, уровень реверберации, высота тона, атака, затухание звука и т.д.

• Перемещение слайдеров посылает на выход значения параметров назначенных MIDI-контроллеров, точно так же как и вращение регуляторов. Наиболее распространенными назначаемыми параметрами также являются - фильтр, громкость, эффекты, высота, и т.д.

• LED дисплей показывает номер выбранной ячейки памяти, содержащей определенные настройки. Когда Вы прикасаетесь к регулятору или слайдеру, в течении двух секунд отображаются изменения значениий, после чего дисплей возвращается к основному режиму отображения номера выбранной ячейки памяти. Когда Вы прикасаетесь к пэдам, LED-дисплей вначале показывает значение скорости нажатия (velocity) воспроизводимой MIDI-ноты, а затем название самой ноты.

• Чтобы послать команду смены банка/программы, нажмите кнопку "Prog/Bank Change" (дисплей Trigger Finger отобразит текущее значение программы/банка и некоторое время будет ждать команды переключения на другой пэтч), затем нажмите на пэд с нужной программой/банком, на которые Вы хотите переключить синтезатор. Если по каким-либо причинам Вы передумаете, то снова нажмите кнопку "Prog/Bank Change" и сможете выйти из этого режима, и индикатор над кнопкой погаснет. Вы можете переключаться между 16 разными программами/банками, в каждой из 16 пресетных ячеек памяти Trigger Finger. Параметры смены программы/банка назначаются на каждый из пэдов в режиме редактирования.

• Нажав на кнопку "Full/Lock Velocity" один раз, Вы переключите пэды в режим "полного" (максимального) Velocity (индикатор над кнопкой загорится, и на дисплее в течении двух секунд будет отображаться значение "FUL"). Когда вы работаете в режиме "Полного Velocity", каждая нота, которую вы играете имеет сопутствующий параметр скорости нажатия равный максимальному значению - 127, независимо от того, насколько активно или слабо Вы стучите по пэдам. Повторное нажатие на кнопку "Full/Lock Velocity" сменит режим "Full Velocity" на "Lock Velocity" (индикатор над кнопкой будет продолжать гореть, а на дисплее отобразится "LOC"). В этом режиме пэды Trigger Finger также не чувствительны к скорости нажатия и когда когда вы играете, отрабатываются фиксированные, заранее запрограммированные индивидуально для каждого пэда параметры velocity. Значения этих параметров не должны быть равны 0 и могут быть назначены в режиме редактирования или с помощью программы "Enigma". Нажимая кнопку "Full/Lock Velocity, в третий раз Вы переключите пэды из фиксированного в обычный динамический режим (индикатор над кнопкой погаснет).

• Если Вы желаете переместить регуляторы и слайдеры в новое положение, не передавая при этом в процессе MIDI-данные, нажмите кнопку "Ctrl/Note Mute" один раз. Включится функция "заглушения" контроллеров (индикатор над кнопкой загориться, и на дисплее будет отображено слово "CtL" (Control)). Пока этот режим активен, Trigger Finger не будет передавать данные MIDI, когда Вы перемещаете регуляторы или слайдеры, но на дисплее будут отображаться изменяемые значения. Эта функция может оказаться полезной, если Вам необходимо подстроить значения регуляторов к параметрам управляемого оборудования или программного инструмента, не вызывая при этом "скачков" в звуке. Нажимая на "Ctrl/Note Mute" во второй раз вы добиваетесь другого эффекта - отключается "заглушение" контроллеров и блокируются нотные события пэдов (индикатор продолжает гореть и на дисплее отображается "not"). Этот режим - противоположность "Control Mute" регуляторы, слайдеры, и пэды передают значения MIDI-контроллеров, но пэды не отрабатывают значения MIDI-нот при игре. Это полезно, когда Вы производите MIDI-назначения в программном обеспечении, и особенно для такой функции, как MIDI-Learn - (обучение) (яркий пример использования этой функции можно наблюдать в программе "Ableton Live Lite 4", входящей в комплект). Вы сможете назначить чувствительные к давлению компоненты пэдов, не путая эти контроллеры с нотной информацией. Нажимая "Ctrl/Note Mute" в третий раз Вы отмените функции "заглушения" (индикатор над кнопкой погаснет, на дисплее отобразится "OFF"), и Trigger Finger возобновит работу в стандартном режиме.

• Чтобы загрузить новый пресет из памяти, нажмите кнопку "Memory Recall" (индикатор над кнопкой загориться, показывая, что Trigger Finger ждет Вашего выбора). Нажмите пэд, соответствующую ячейки памяти с пресетом, которую Вы хотите активизировать (например, нажмите пэд "P9", чтобы загрузить Ваши настройки, сохраненные в пресете 9). Нажмете кнопку "Memory Recall" повторно, если вдруг передумаете и решите на загружать новые настройки из сохраненных пресетов (индикатор над кнопкой погаснет).

## Режим редактирования

Назначение новых параметров и функций элементам управления Trigger Finger может быть доступно через, режим редактирования или программу "Enigma", специально предназначенную для создания и изменения пресетов различных контроллеров M-audio. Мы в первую очередь рекомендуем Вам использовать эту программу для настройки Trigger Finger, поскольку она обладает удобным графическим пользовательским интерфейсом, легким для освоения. Кроме того, есть несколько функций, к которым можно только получить доступ, только через программу "Enigma". Однако, для удобства и гибкости, большинство функций Trigger Finger может быть запрограммировано в непосредственном контакте с прибором через режим редактирования.

Получить доступ, к режиму редактирования можно нажав одновременно кнопки "Memory Recall" и "Prog / Bank Change". Когда режим активен, индикаторы находящиеся над этими двумя кнопками должны мигать. Когда Вы находитесь в режиме редактирования, для каждого из элементов управления Trigger Finger будут актуальны не основные подписи, а дополнительные синие пометки (то есть. слайдер F2, к примеру, будет использоваться для установки глобального MIDI-канала).

Прежде, чем мы детально познакомимся с процессом перепрограммирования, важно усвоить, какие именно параметры являются действительными для различных средств управления Trigger Finger. Cписок показывает контроллеры, их действительные параметры и диапазоны значений. Примечание: параметры, выделенные курсивом доступны только через программу "Enigma":

## **Пэды:**

• Ноты: диапазон MIDI-нот, передаваемых пэдами находится между C-2 и G8.

Примечание: из-за ограничений LED-дисплея, альтерированные ноты (#-диез)помечаются точкой после буквы обозначающей ноту. Например, "C 3" является нотой "До" (C) первой октавы, в то время как "C. 3" является нотой "До-диез" (С#) находящейся выше ноты "До" на полутон.

• CC: События MIDI-контроллеров непрерывного действия (Control Continuous), можно передавать, используя на пэдах датчик давления (Pressure). Диапазон значений находится между 0 и 126 или OFF (выключен). Для удобства, мы приводим диаграмму стандартных MIDI -контроллеров в конце этого руководства. Примечание: можно назначить контроллер давления на дополнительные параметры как показано в таблице расширенных CC, находящейся в конце этого руководства. Эти расширенные параметры доступны только через "Enigma".

• Vel Lock: Эта функция позволяет фиксированные значения скорости нажатия на пэдах, когда активен режим "Locked Velocity". Диапазон: между 0 и 127.

• Chan: используемый MIDI-канал, по которому пэды передают данные MIDI-нот. Когда этот параметр установлен в "0", пэды будут использовать для передачи значение глобального MIDI-канала (см. ниже). Диапазон значений - от 0 до 16. Примечание: большинство звуковых синтезаторных модулей отрабатывают звуки барабанов на 10-м канале, который установлен по умолчанию для глобального MIDI-канала Trigger Finger.

• PGM: номер переключения MIDI-программы (program change), назначаемый на пэды. Диапазон: от 0 до 127.

• MSB: (старший байт) переключения MIDI-банка, назначаемого на пэды. Диапазон от 0 до 127.

• LSB: LSB (младший байт) переключения MIDI-банка. Пожалуйста обратитесь к руководству для вашего оборудования, чтобы определить надлежащие значения для настройки этого MIDI-параметра. Диапазон: от 0 до 127.

• P CH: Это MIDI-канал, используемый для передачи команд смены программы/банка. Благодаря этому возможно посылать ноты по одному каналу, а переключать программы/банки на другом канале с одного и того же пэда. Диапазон: от 0 до 16 (0 = Глобальный Канал MIDI).

*• Min: устанавливает нижний предел контроля давления для пэдов. Диапазон: от 0 до 127.*

• Max: устанавливает верхний предел контроля давления для пэдов. Диапазон: от 0 до 127. Используя параметры "Min" и "Max" Вы сможете задавать диапазон значений, которые будут передаваться, при нажатии на пэды. Например, отрегулировав "Min"= 30 и "Max"= 80, Вы получите результат 80 при наиболее сильном нажатии на пэд, а 30 будет отрабатываться когда Вы его отпустите. Также возможно инвертировать ответ пэдов, устанавливая значение "Max" ниже чем "Min". В этом случае Вы получите результат 30 при наиболее сильном нажатии на пэд, а 80 будет отрабатываться когда Вы его отпустите..

## **Регуляторы и слайдеры:**

• Min: минимальное значение передаваемое, регулятором или слайдером в его самой низкй позиции. Диапазон от 0 до 127.

• CC: номер MIDI-контроллера непрерывного действия (control continuous), назначенный на регулятор или слайдер. Диапазон от 0 до 127.

**Примечание**: можно назначить регуляторы и слайдеры на управление расширенными параметрами как описано в таблице расширенных CC в конце этого руководства. Эти расширенные параметры доступны только через "Enigma".

• Max: максимальное значение, передаваемое, когда регулятор или слайдер находится в его самом высоком положении. Диапазон от 0 до 127. Когда используется с параметром "Min", Вы можете подстроить регулятор или слайдер к необходимом диапазону. Установив "Min"= 25 и "Max"= 64, регулятор или слайдер будет передавать 25 в его самом низком положении и 64 в его самом высоком положении. Вы также можете инвертировать отклик регулятора, устанавливая значение "Max" ниже чем "Min", как было показано чуть выше.

• Chan: MIDI-канал, по которому регулятор или слайдер передают свои данные. Диапазон от 0 до 16 (0 = Глобальный MIDI-канал).

Последовательность процесса программирования элементов управления Trigger Finger предполагает выбор элемента управления, для редактирования (пэды, регуляторы или слайдеры), прежде чем вы будете производить какие-либо изменения его настроек. В режиме редактирования, регуляторы и слайдеры используются, чтобы установить эти различные параметры в соответствии с синими пометками (например, регулятор 8 используется, для установки MIDI-канала по которому передаются команды для смены программы/банка [P CH]).

## **Программирование пэдов**

Давайте приступим к перепрограммированию параметров для пэдов. Они являются самыми легкими для освоения:

1. Войдите в режим редактирования, нажав одновременно кнопки "Memory Recall" и "Prog/Bank Change". Индикаторы над этими кнопками начнут светиться, указывая, что режим редактирования активен.

2. Прикоснитесь к пэду который хотите выбрать для редактирования. В нашем примере, давайте настроим пэд P16.

3. После того, как пэд выбран, Вы можете начинать перепрограммировать этот пэд с помощью вращаемых регуляторов. Например, Вы можете использовать регулятор Note, чтобы установить MIDI-ноту F#3 для пэда (крутите регулятор до тех пор пока на дисплее не появится "F. 3"). Для удобства, Trigger Finger предусмотрена возможность контроля MIDI-событий на выходе, во время выбора этого параметра, таким образом Вы сможете прямо на ходу прослушивать производимые с пэдом изменения. Вы также можете крутить и другие регуляторы, чтобы изменить связанные с ними параметры. Например, Вы можете использовать регулятор "Chan", чтобы быстро назначить пэд на 10-й MIDI-канал и его фиксированное значение velocity равное 90 (регулятор "Vel Lock"). Регулятор CC в этом случае необходим, чтобы назначить номер MIDI-контроллера, и управлять им в соответствии с сообщаемым пэду давлением. К примеру, установив параметр CC равный "10", этот пэд может использоваться, чтобы управлять с помощью давления позицией вашего звука в стереопанораме.

4. Настроив параметры одного пэда, Вы можете выбрать следующий пэд для редактирования.

5. Завершив весь процесс редактирования, Вам необходимо сохранить Ваши изменения, нажатием на кнопку "Save & Exit", и далее нажмите пэд, соответствующий той ячейке памяти которую вы хотите определить для сохранения. Например, если Вы хотите сохранить ваши изменения в ячейке памяти 7, нажмите кнопку "Save & Exit", а затем пэд P7. Если Вы хотите выйти из режима редактирования не сохраняя произведенные настройки, просто нажмите кнопку "Exit". Trigger Finger возвратится к режиму воспроизведения (два индикатора над кнопками погаснут), и ваши настройки, будут активными, хотя не сохраненными в ячейке памяти. Таким образом Вы можете проверить все ваши новые заданные параметры прежде, чем сохраните их. Если они вас устраивают, вернитесь в режим редактирования и нажмите "Save & Exit" + пэд с номером ячейки памяти.

## **Программирование регуляторов и слайдеров**

Поскольку вращаемые регуляторы и слайдеры используются для установки значений, необходим дополнительный шаг чтобы выбрать тот элемент управления который вы хотите перепрограммировать. В предыдущем примере , для выбора редактируемого пэда, достаточно было просто нажать на него. Однако, перемещение регулятора или слайдера изменит значение настраиваемого им параметра, вместо активации номера управляющего элемента непосредственно для программирования. Чтобы выбрать фактический номер регулятора или слайдера, Вам необходимо использовать кнопку "Select" следующим образом:

Войдите в режим редактирования, нажав одновременно кнопки "Memory Recall" и "Prog / Bank Change". Индикаторы над этими кнопками начнут светиться, указывая, что режим редактирования активен.

1. Нажмите кнопку "Select" - индикатор над ней загориться.

2. Вращение регулятора или сдвиг слайдера теперь позволит теперь выбирать соответствующий элемент контроля, а не изменять значение параметра которым они управляют в режиме редактирования.

3. Как только желаемый элемент управления выбран, нажмите кнопку "Select" ещё раз (ее индикатор должен погаснуть).

4. Вы можете теперь использовать регуляторы, чтобы изменить значения для выбранного элемента управления.

5. Чтобы выбирать другой регулятор или слайдер для редактирования необходимо повторить первые два шага.

6. Когда все настройки будут завершены, Вы можете выйти из режима редактирования и, при необходимости, сохранить вашу работу (см. шаг 5 в предыдущем примере).

#### **Просмотр значений параметров**

Настраивая Trigger Finger, Вам может понадобиться посмотреть текущие значения параметров прежде, чем Вы измените их. Например, если Вы хотите установить MIDI-ноту для пэда P5 на один полутон выше, то Вам необходимо знать его прежнюю настройку, чтобы затем выбрать соответствующее значение. Кнопка "Peek" в режиме редактирования используется как раз для того чтобы посмотреть на дисплее текущее значение параметра. Описанные ниже шаги иллюстрируют этот пример:

1. Войдите в режим редактирования.

2. Нажмите кнопку "Peek" (над ней загориться индикатор).

3. Переместите регулятор, значение которого Вы хотите увидеть. В нашем примере, мы хотим посмотреть текущее назначение ноты на пэде, таким образом необходимо повернуть регулятор "C1/Note/Min".

4. Как только регулятор будет повернут, на дисплее отобразиться название MIDI-ноты любого выбранного пэда.

5. Повторное нажатие на кнопку "Peek", необходимо чтобы выйти из этого режима (индикатор над кнопкой погаснет).

6. Теперь, нажмите на пэд P1. Название его ноты будет показано на дисплее. Нажатие на пэд P2, покажет его текущее название ноты. В нашем примере, мы заинтересованы в переназначении пэда P5, нажмите на него, чтобы увидеть название текущей ноты.

7. Используйте регулятор "Note", чтобы изменить на один полутон выше от оригинального значения (если оригинальной нотой была "G. 2," ("соль диез"), выберите "A 2" ("ля"), поскольку она на один полутон выше чем G#2).

8. Выйдите из режима редактирования и сохраните Ваши изменения, если необходимо.

Вы можете также использовать следующий метод, чтобы осмотреть многочисленные параметры одного из элементов контроля:

1. Войдите в режим редактирования.

2. Нажмите кнопку "Select", поверните регулятор С6, и снова нажмите "Select" (теперь для редактирования выбран регулятор С6).

3. Нажмите кнопку "Peek".

4. Поверните регулятор "C1/Note/Min", чтобы увидеть минимальное значение, назначенное на регулятор C6. Поверните регулятор "C3/Vel Lock/Max", чтобы увидеть максимальное значение, назначенное на регулятор C6. Вы также можете посмотреть значения параметров MIDI-канала и номера CC (Control Continuous), повернув соответствующие регуляторы "C4/Chan" и "C2/CC".

5. Снова нажмите кнопку "Peek", чтобы выйти из режима просмотра значений. Теперь Вы можете редактировать соответствующие параметры по собственному усмотрению.

6. Выйдите из режима редактирования и сохраните Ваши изменения, если необходимо.

Таким образом Вы можете убедиться, что режим "Peek", позволяет посмотреть значение одного параметра для разных элементов управления (первый пример), а также проверить различные параметры какого-нибудь одного элемента управления (второй пример).

#### **Глобальные Параметры**

Trigger Finger имеет несколько параметров, которые влияют на всю ячейку памяти в целом, а не только индивидуально назначаемые на пэды или вращаемые регуляторы-контроллеры. Для удобства, все глобальные параметры расположены на слайдерах. Доступны 5 глобальных параметров:

• Глобальное транспонирование: это значение добавляет тональный сдвиг к значениям MIDI-нот всех пэдов в пресете в диапазоне от -24 до +24 полутонов. Если пэды будут настроены на хроматическую гамму C, то изменение этого значения на "+2" транспонирует к хроматической гамме D, при игре на пэдах. Когда слайдер помещен в центр, значение транспонирования равно - 0.

• Глобальный MIDI-канал: этот номер канала присваивается любому элементу управления, если его собственное значение MIDI-канала равно "0". Например, если пэд P4 настроен на ноту 65, и канал 0, то устанавливая глобальный MIDI-канал равный 8 заставит пэд P4 передавать ноту 65 по каналу 8 во время исполнения. Допустимые значения - 1-16.

• Глобальная "кривая" Velocity: устанавливает чувствительность пэдов к скорости нажатия в одну из 9 заданных позиций "кривых" срабатывания. Все графики "кривых" velocity показаны в конце этого руководства (???). Допустимые значения от C1 до C9. Есть также 3 фиксированных "кривых" velocity (F0-F2), которые устанавливают для всех пэдов постоянное значение velocity равное 64, 100 или 127 соответственно.

• Глобальная чувствительность к давлению: эта опция напоминает регулировку "кривых" velocity, но изменяет чувствительность пэдов не к скорости нажатия, а к давлению (pressure). Допустимые значения находятся в диапазоне от 0 до 3. При выборе самого низкого значения ("1") требуется меньше усилий при давлении, чем "3", чтобы передавать одно и то же значение контроллера. Значение равное "0" полностью исключает чувствительность к давлению (датчик "Pressure" не будет функционировать).

Чтобы изменять глобальные параметры, просто войдите в режим редактирования и перемещайте слайдеры в позиции с требуемыми значениями. Нажмите "Save & Exit", чтобы сохранить произведенные изменения. В случае необходимости, Вы также можете использовать кнопку "Peek", чтобы посмотреть текущие глобальные параметры. Нажмите "Peek" и передвигайте слайдер. Его значение будет отображаться на дисплее. Поскольку эти параметры являются общими для всех элементов управления прибора, нет необходимости специально выбирать какие-либо из них прежде, чем Вы будете редактировать значения.

### **Режим MIDI-выхода**

Trigger Finger имеет MIDI-разъем на задней панели, который настроен по умолчанию для передачи событий воспроизводимых на Trigger Finger. Это позволяет соединять Trigger Finger непосредственно с другим MIDI оборудованием без использования компьютера.

Однако Trigger Finger обеспечивает и вывод MIDI-сигналов из компьютера. Вы можете видеть этот порт , когда настраиваете параметры выхода в Вашем програмном обеспечении - секвенсоре. Если Вы хотите, чтобы MIDIвыход Trigger Finger использовался для передачи информации из компьютера, одновременно нажмите кнопки "Ctrl/Note Mute" и "Full / Lock Velocity".

На дисплее отобразится "USB", указывая на то, что на MIDI-разъем теперь направляются данные, приходящие из компьютера через USB-кабель. Если Вы снова нажмете эти две кнопки, то на дисплее увидите "CS", показывая, что прибор вернулся к его стандартному способу управления. В отличие от других глобальных параметров, описанных выше, статус MIDI-выхода не сохраняется как параметр ячейки памяти. Это универсальная установка для Trigger Finger. Кроме того, изменение статуса MIDI-выхода выключит любые активные режимы "Ctrl / Note Mute" или "Full / Lock Velocity".

# Программа "Enigma"

"Enigma" это программное обеспечение предназначенное для создания, редактирования и сохранения установок памяти Trigger Finger. Простой, характерный "drag-and-drop" интерфейс значительно упрощает процесс перепрограммирования, а также дает доступ к нескольким дополнительным возможностям прибора. Предустановки могут быть сохранены на компьютере, таким образом позволяя Вам содержать коллекцию настроек значительно большую чем предоставляют 16 ячеек базовой памяти в Trigger Finger.

## **Установка "Enigma"**

"Enigma" находится на диске, входящем в комплект контроллера Trigger Finger. Это актуальная версия к моменту выхода диска в тираж. Однако мы все же рекомендуем Вам проверить наличие обновленной версии программы на вебсайте М-Audio (www.m-audio.com).

Windows:

1. Запустите файл "enigma\_pc.exe".

2. Следуйте появляющимся на экране инструкциям.

Mac OS X:

1. Щелкните два раза на файле 'enigma\_mac.dmg'.

2. Перетащите "Enigma" в ту директорию на Вашем жестком диске, откуда вам удобно будет запускать программу (мы рекомендуем поместить Enigma в Вашу папку "Application").

## **Запуск "Enigma"**

Если Trigger Finger подключен к Вашему компьютеру и правильно проинициализирован системой, Enigma обнаружит Ваш Trigger Finger на запуске. Вы увидите Trigger Finger, в списке банка устройств (в левом верхнем углу основного окна программы) с красной пометкой около названия. Если все выглядит иначе, пожалуйста обратитесь к разделу этого руководства "поиск и устранение неисправностей".

## **Список устройств**

Enigma - редактор и каталогизатор пресетов, который был разработан для всего диапазона перепрограммируемых приборов, производимых М-Audio. Поэтому в этом списке помимо Trigger Finger Вы видите множество других названий контроллеров М-Audio и Evolution. Это также обеспечивает возможность обмена настройками между различными контроллерами. Например, если Вы хотите настроить управление для программного синтезатора Reason Subtractor, то можете скопировать настройки элементов управления с назначенными параметрами Reason Subtractor с контроллера Evolution UC-33e's, на элементы управления Trigger Finger.

Наряду с устройством помеченным красным цветом (подключенный контроллер Trigger Finger), остальные устройства в списке представлены с синими пометками (blue devices) и оранжевыми символы (orange devices). "Синие устройства" представляют собой заводские предустановки различных контроллеров. Если Вы отправляете файл настроек устройства Trigger Finger помеченного синим цветом на ваш подключенный Trigger Finger, то это фактически означает сброс к заводским предустановкам. Устройства оранжевого цвета - созданные Вами, собственные пользовательские предустановки устройств. Вы можете создать неограниченное количество таких устройств, просто нажимая кнопку "+" в левом нижнем углу основного окна программы.

#### **Список пресетов**

Список пресетов помещен непосредственно под окном списка устройств. Нажмите на выделенное красным цветом устройство в списке. Это устройство покажет в списке пресетов содержимое физической памяти вашего прибора Trigger Finger. Вы будете видеть, что все заданные установки Trigger Finger перечислены в списке с их заводскими названиями по умолчанию. Необходимо отметить, что хотя Вы можете переименовывать пресеты по собственному усмотрению, но сам Trigger Finger не сохранит эти названия. Присваивание имен различным пресетам - функция актуальная только для программы Enigma. Если Вы выберите другое устройство в верхнем списке, то сможете видеть, что список пресетов соответственно обновится.

#### **Окно данных**

Главная область программы Enigma служит для отображения данных, содержавшихся в пресете, который выбран в списке. В обычном режиме оно выглядит как графическое представление контроллера, выбранного в списке устройств. Кнопка "View Select" в правом нижнем углу позволяет Вам переключать интерфейс программ между графическим представлением и более детальным, выполненным в виде списка. Представление в виде списка полезно для быстрого обзора всего содержимого пресета.

Нажмите на "красное" устройство в списке устройств, чтобы выбрать Trigger Finger. Нажмите на кнопку View Select, чтобы выбрать графическое представление в окне данных. Теперь Вы увидите Trigger Finger, представленный в Enigma. Щелкните два раза на одном из контроллеров. Откроется диалоговое окно редактора, в котором Вы можете изменить назначенные параметры для выбранного контроллера.

## **Связь Trigger Finger и Enigma**

Для связи Enigma с Вашим контроллером Trigger Finger, служат три кнопки над списком устройств. Если Вы поместите указатель мыши над любой из этих трех кнопок, то увидите всплывающую подсказку, описывающие назначение каждой кнопки. Перечислим функции этих кнопок по порядку слева направо:

• Receive: это кнопка обновит в списке устройство помеченное красным цветом с текущим содержимым памяти вашего контроллера Trigger Finger. Помните, что это относится именно к подключенному (выделенному красным цветом) устройству, независимо от банка, который выделен Вами в списке в этот момент.

• Update: эта кнопка отправляет только отредактированные параметры устройства выделенного красным цветом на Trigger Finger. Это быстрая процедура перемещения редактируемых данных.

• Send: эта кнопка отправит выбранный в настоящее время банк устройства в память вашего контроллера Trigger Finger.

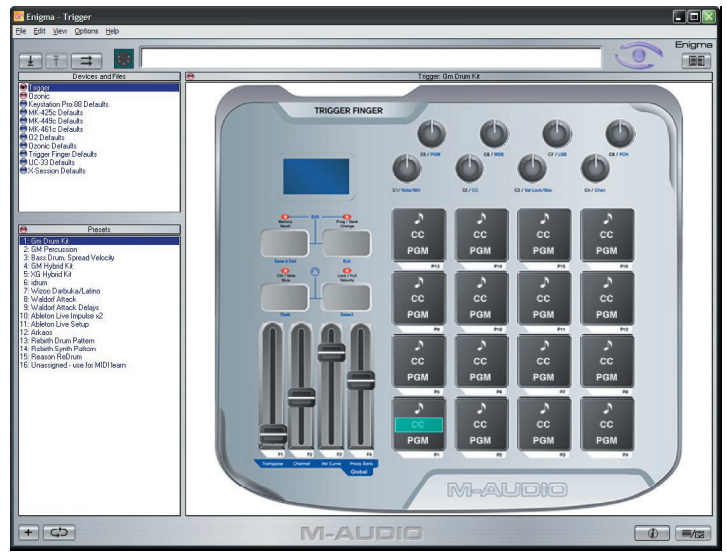

#### **Сохранение установок памяти**

Устройства оранжевого цвета в списке банков представляют собой выборочные пользовательские установки для ваших контроллеров, и Вы можете создать любое количество таких пользовательских устройств. Эти виртуальные контроллеры всегда будут доступны в списке устройств независимо от того, какие приборы подключены к Вашему компьютеру, и Вы можете возвращаться к ним и использовать когда это необходимо.

Когда Вы нажимаете на кнопку Receive, чтобы загрузить текущее содержимое памяти вашего Trigger Finger, данные будут всегда присваиваться устройству помеченному красным цветом. Чтобы сохранить эти данные, Вы можете просто перетащить название "красного" устройства на оранжевое - пользовательское.

## **Программирование Trigger Finger с помощью Enigma**

**ВНИМАНИЕ:** Убедитесь, что Trigger Finger должным образом соединен с компьютером прежде, чем Вы запустите программу Enigma.

- 1. Щелкните два раза на пиктограмме Enigma, чтобы запустить программу.
- 2. Программа загрузится, и отобразит интерфейс Trigger Finger.

3. Прежде, чем Вы начнете редактировать значения и параметры вашего Trigger Finger, они должны быть загружены в Enigma. Сделайте это, нажав кнопку "Receive" над списком устройств (как описано выше). Это позволит получить текущее содержимое памяти вашего Trigger Finger. Устройство помеченное красным цветом теперь представляет эти необходимые данные.

4. Как только передача данных памяти завершится, Вы можете начинать редактировать значения в соответствии с тем как это описано в следующих секциях.

5. Когда Вы закончите редактирование, необходимо послать изменения обратно в память Trigger Finger. Нажмите кнопку "Update" находящуюся над списком устройств, чтобы загрузить Ваши настройки в Trigger Finger.

6. Ваши новые настройки, не будут активными, пока Вы не вызовите из памяти Trigger Finger какую-либо ячейку содержащую нужный пресет.

#### **Программирование пэдов**

На каждый из пэдов Trigger Finger может быть назначено большое количество различных параметров. Для удобства, эти параметры были разделены на три группы: данные MIDI контроллера (CC), данные Program Change (PGM), и данные MIDI-нот (♪).

• в поле данных MIDI-контроллера Вы можете редактировать сообщение типа Control Continuous, которое формируется, когда Вы применяете к пэду определенное давление. Вы также можете указать диапазон значений управляемого контроллера, изменяя параметры Min и Max.

• в поле данных PGM Вы можете редактировать команду Program Change, значения банков MSB и LSB, которые должны быть посланы при смене программы/банка с пэдов Trigger Finger.

• в поле данных MIDI-нот Вы должны указать номер (название) ноты, которая формируется при прикосновении к пэду, а так же сопутствующие значение чувствительности

скорости нажатия, как для режима "Vel Lock", так и для обычного режима способного отрабатывать два значения velocity при включении ноты и при снятии (Note On/Off).

Каждый пэд в интерфейсе Enigma имеет три поля ввода всех трех типов информации. Двойной щелчек на любом из этих полей вызовет диалоговое окно редактора с соответствующей информацией о пэде.

Работая с окном данных, представленном в виде списка, Вы будете видеть все использующиеся в Trigger Finger значения и параметры. Есть одна важная подробность, которую необходимо отметить, чтобы гарантировать совместимость пресетов с другими контроллерами М-Audio и Evolution, которые доступны через Enigma, Trigger Finger использует специальные назначения СС чтобы определить данные пэдов как MIDI-ноты. Ниже объясняются эти два специальных значения CC:

• CC 147 - Note On/Off: эта установка CC обеспечивает традиционное поведение пэдов/клавиатур. Нажатие на пэд/клавишу формирует значение MIDI-ноты (Note On) с сопутствующим параметром velocity, и отпустив пэд/ клавишу Вы посылаете сообщение о снятии ноты (Note Off). Когда на пэд назначена CC=147, поле Program будет содержать номер ноты, передаваемой пэдом. Значение MSB представляет относительную скорость нажатия ноты, которая используется, когда включен режим "Lock Velocity". Значение LSB соответствует velocity при снятии ноты, которую обычно оставляют равной 0 (нота выключена).

• CC 148 - Note On/Off Toggle: когда на пэд назначен CC 148, он будет функционировать по принципу фиксируемой кнопки. В этом режиме, нота с относительным параметром velocity будет послана при первом прикосновении к пэду, а когда когда пэд будет нажат во второй раз - нота будет снята. Как и в случае с CC 147, значения MSB и LSB определяют Lock Velocity воспроизводимых нот. MSB - параметр velocity, используемый при первом нажатии на пэд (Note On), а LSB - параметр velocity используемый, когда производится второе нажатие на пэд. Оставив значение LSB = 0, первое нажатие на пэд активизирует Note On и нота будет звучать с выбранной velocity, и второе нажатие остановит звучание.

#### **Программирование регуляторов и слайдеров**

Щелкните два раза на изображении регулятора или слайдера чтобы открыть диалоговое окно редактора, показывающего текущее значение MIDI-СС и дополнительные параметры диапазона для этого контроллера. Программируя регуляторы и слайдеры непосредственно с Trigger Finger Вы имеете доступ только к номерам MIDI CC от 0 до 127, Enigma позволит Вам назначать специальные расширенные CC на эти элементы управления, добавляющие функциональные возможности. Пожалуйста см. таблицу расширенных CC в конце этого руководства, объясняющую возможности назначения CC.

Например, Вы можете назначить функцию Pitch Bend на регулятор, напечатав номер CC = 144 для управления высотой тона. Вращение регулятора теперь будет передавать сообщения сдвига высоты тона (Pitch Bend) вместо стандартного MIDI контроллера непрерывного действия (CC). Вы можете также перетаскивать, расширенные CC от библиотеки Enigma непосредственно на графическое изображение регулятора или слайдера для достижения того же самого результата.

#### **Чистые пресеты**

Как упомянуто ранее в этой секции, Вы можете быстро создать новое пользовательское устройство (помеченное оранжевым цветом в списке устройств), щелкая кнопу "+" в нижнем левом углу экрана. Создав новое ("пустое") устройство, для всех элементов управления по умолчанию назначается значение CC = 255 (выключен). Вам необходимо установить нотные параметры пэдов, иными словами - CC 147, или CC 148 чтобы они начали функционировать. Параметр смены программы (program change) для пэда должен соответствовать CC 145. Вы также должны будете назначить значения СС на регуляторы, слайдеры, и контроллеры давления.

Чтобы упростить весь процесс, мы рекомендуем пользоваться простым "перетаскиванием" параметров настройки Trigger Finger по умолчанию, или ваших собственных текущих настроек, на это новое устройство, на котором в этом случае всем элементам управления автоматически присвоятся соответствующие значения CC, как в шаблоне. После этого Вы можете продолжить редактирование как обычно, без необходимости повторно программировать номера СС для каждого элемента управления.

Не забывайте, что библиотека программы Enigma довольно обширна и содержит массу полезных данных (в том числе и MIDI-нот) , которые Вам достаточно просто перетащить на изображение пэдов и регуляторов.

#### **Некоторые полезные указания по программированию \* Поддержка GM барабанов**

Управление звуками барабанов на любом GM-совместимом (General MIDI) устройстве легко осуществлять с помощью Trigger Finger. Заводские пресеты с 1 по 3, показывают примеры различных настроек пэдов, которые Вы можете использовать, проигрывая партии ударных инструментов. Согласно спецификации GM доступ к звукам барабанов в системе GM возможен, если вы настроите Trigger Finger на передачу событий на канале 10. Самый простой путь для быстрой настройки - это выбор глобального MIDI-канала = 10, учитывая то что все пэды настроены на канал = 0. Мы рекомендуем в основном использовать набор пэдов, настроенных на канал 0, и Вам достаточно будет поменять глобальный MIDI-канал, чтобы изменить значение канала для всех пэдов одновременно. Исключение из этого правила могут составить только те случаи когда Вы нуждаетесь в одновременной передаче MIDI-событий с помощью Trigger Finger по разным каналам.

#### **\* Поддержка XG барабанов**

Компания Yamaha расширила возможности GM, создав спецификацию XG. Устройства, поддерживающие спецификацию XG, имеют ряд контроллеров, индивидуальных для различных наборов барабанов. Обращение к этим контроллерам требует, чтобы Trigger Finger посылал сообщения NRPN. Мы уже провели эту нелегкую работу для Вас и результаты Вы можете обнаружить в пресете 5. Для управления барабанами XG, используется параметр NRPN LSB, чтобы выбрать барабан, которым необходимо управлять. Используйте пресет 5 в качесве примера позволяющего Вам управлять бас-барабаном. Вы можете изменить звуки барабанов, которыми хотите управлять, изменяя параметр "Min" соответствующих контроллеров в пресете XG.

#### **\* Запрет формирования данных СС на пэдах**

Функция "Ctrl Mute" будет запрещает передачу любых CC данных, когда Вы прикладываете определенное давление к пэдам. Таким образом пэды посылают только нотные данные. Однако в этом случае "Ctrl Mute" будет также препятствовать передаче данных с регуляторов и слайдеров. Если Вы хотите чтобы регуляторы и слайдеры передавали соответствующие CC, в то время как пэды отрабатывали бы только нотные данные, то назначьте для пэдов значение CC = 255 (выключен). С такой установкой CC, Trigger Finger не будет формировать никаких данных CC, когда вы прикладываете давление к пэдам.

#### **\* Запрет формирования данных MIDI-нот на пэдах**

Помимо использования функци "Note Mute" в программе "Enigma" можно присвоить значению ноты = 255 (выключен) и предотвратить формирование нотных данных при прикосновении к пэдам. Это позволяет Вам использовать пэды просто как чувствительные к давлению контроллеры.

# Построение ваших собственных пресетов памяти

Из-за его чрезвычайной гибкости архитектуры, различных способов использования Trigger Finger значительно больше чем можно осветить в этом руководстве. Однако в конце этого руководства, Вы найдете несколько полезных рекомендаций к действию, познакомившись с которыми Вы получите более полное представление о применении Trigger Finger.

Не забывайте, что в конечном счете использование Trigger Finger будет зависеть в первую очередь от возможностей программного обеспечения и/или аппаратных средств MIDI, которыми Вы управляете, так что убедитесь, что имеете под рукой все необходимые пользовательские руководства по этим средствам для создания музыки.

## **Настройка уровней Velocity**

В программировании барабанных партий, может быть полезно создать специфический пресет содержащий звук одного и того же барабанного звука назначенного на несколько пэдов, каждый из которых обладает собственным уникальным уровнем срабатывания Velocity. Вы будете тогда иметь возможность подробного контроля над параметром velocity, в партиях, которые Вы играете на Trigger Finger. Например, звук бас-барабана может быть назначен для всех пэдов (каждый пэд вызывает один и тот же звук бас-барабана), но чувствительность к скорости нажатия, на каждый пэд устанавливается разная, и поскольку все пэды пронумерованы, Вы без труда сможете выбирать при игре определенный пэд для того чтобы воспроизвести звук с нужной, точно заданной динамикой. (пэд P1 будет тихим, в то время как пэд P2 громче, и т.д. пэд P16 - максимальное значение velocity). Таким нехитрым способом вы можете программировать ваш ритм для бас-барабана (kick - бас-барабан, бочка) с точно заданными значениями velocity.

Trigger Finger поставляется с памятью, в которую уже загружены пресеты с подобной организацией чувствительности velocity: Пресет 3. Просто вызовите этот пресет, и активизируйте режим "Lock Velocity". Это заставит пэды воспроизводить сигналы с назначенными значениями velocity, независимо от того насколько сильно или легко Вы прикасаетесь к пэдам во время игры. Назначенные в этом пресете значения velocity вы можете увидеть на иллюстрации ниже.

Пресет использует настройку на бас-барабан (бочку) согласно барабанной карте в GM-стандарте. Если Вы используете не GM-комплект барабанных звуков, или хотите назначить равномерное распределение velocity для другого барабана, Вы можете транспонировать Trigger Finger к необходимому звуку:

- 1. Загрузите пресет 3.
- 2. Войдите в режим редактирования.

3. Нажимая на пэд, передвигайте вверх или вниз слайдер "Transpose", управляющий глобальным параметром транспонирования, до тех пор, пока Вы не найдете подходящий звук.

4. Выйдите из режима редактирования.

И Вы получите возможность играть на всех пэдах звуком другого барабана. Если Вы предпочитаете этот звук, а не тот, что запрограммирован в заводском пресете, Вы можете переназначить на все пэды именно его, а также изменить распределение фиксированных значений чувствительности к скорости нажатия, если запрограммированная и приведенная ниже карта velocity по каким-либо причинам не устраивает.

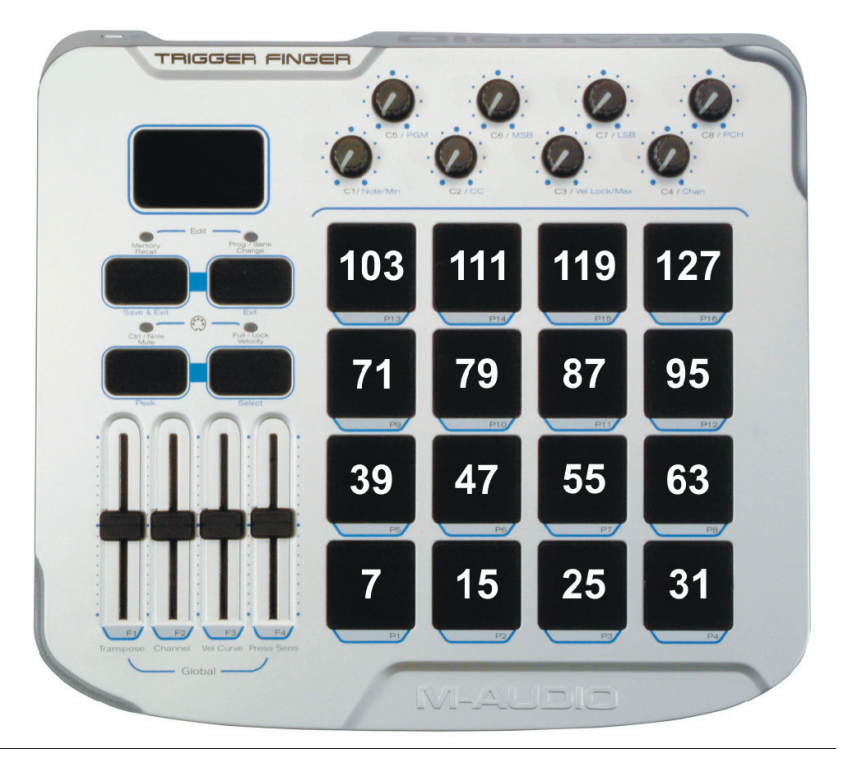

*Используя пресет с равномерным распределением фиксированных значений velocity, каждый пэд имеет значения показанные на этом рисунке:*

## **Создание комбинированных настроек**

Распределяя фиксированные значения velocity на все пэды Вы обеспечиваете доступ к 16 различным уровням чувствительности, в то время как реально вместо 16 порой достаточно использовать гораздо меньшее количество уровней, например, не более четырех!. Так почему бы не задействовать "лишние" пэды для других звуков? Возможность независимого программирования пэдов в Trigger Finger, дает Вам право создавать любые более сложные карты распределения звуков и параметров чувствительности, например как в пресете 4, карта которого показана ниже.

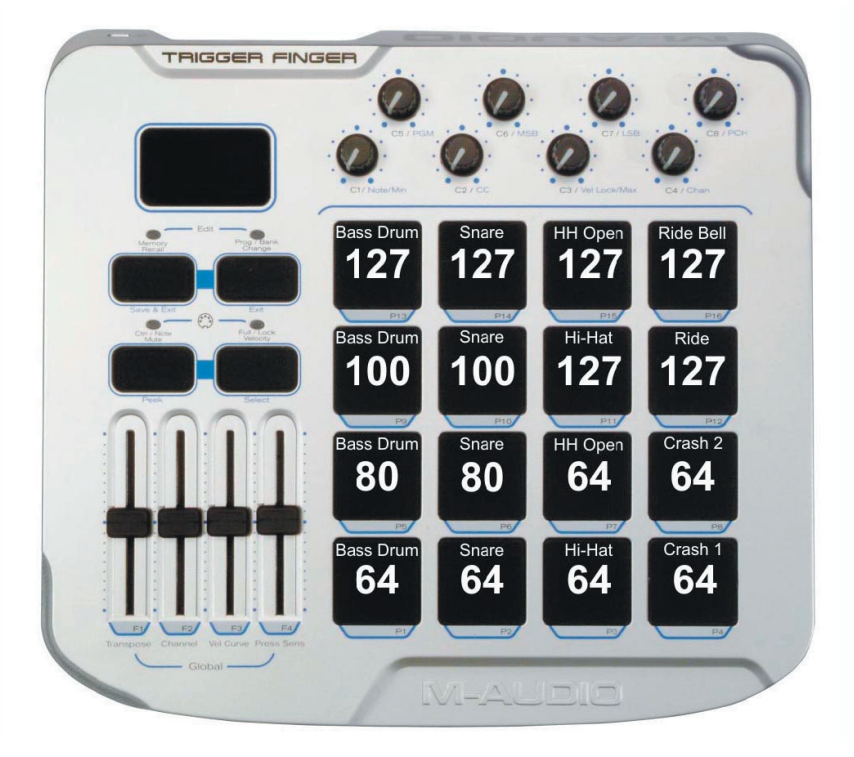

*Здесь, каждый пэд имеет свою ноту и свое фиксированное значение Velocity. и позволяет Вам играть с такой же точностью как в предыдущих примерах пресетов с распределенными параметрами , но иметь доступ к большему количеству разнообразных звуков. Разумеется, Вы можете назначить любые звуки на пэды - эти конкретные значения мы приводим просто для примера.*

#### **Использование назначенного параметра "Note Off"**

Настраивая Trigger Finger в программе "Enigma", а не через режим редактирования непосредственно на самом приборе, Вы получите доступ к большему количеству возможностей. Одной из доступных в этом случае хитростей, - возможность не назначать на пэд MIDI-ноту, оставляя для нее активным только контроль давления. На приведенной ниже иллюстрации, помеченные 4 пэда не передают данных MIDI-нот. Эти пэды служат только для изменения значений MIDI-контроллеров, зависящих от параметра давления. Используя эту настройку, Вы будете играть барабанными звуками на 12 нижних пэдах, а примененив давление, к пэдам 13 или 14 сдвините высоту тона вверх или вниз, соответственно (чем сильнее нажимаете на пэд, тем больше изменяется высота), нажатие на пэд 15 приведет к изменению уровня посыла на эффект задержки (delay), отрабатываемого инструментом, и также звуки всего барабанного набора в некоторых музыкальных программах могут быть обработаны через эффект "перегрузки" (drive) в этом случае музыки, управляйте уровнем искажений осуществляя давление на пэд 16.

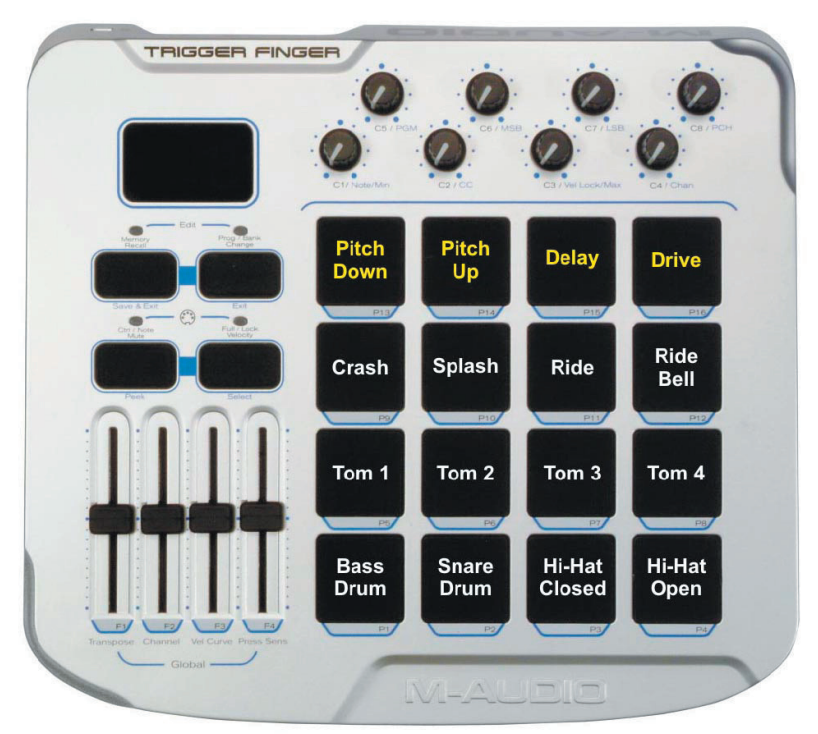

*Желтые пометки указывают на те пэды, которые не передают данные MIDI-нот - они только посылают сообщения MIDI-контроллеров. Эти сообщения в конкретном примере назначены на управление сдвигом высоты тона, уровнем эффекта задержки и программного искажения перегрузки.*

## Возможные проблемы и их решение

Несмотря на то, что Trigger Finger довольно простое в использовании и подключении устройство, Вы можете столкнуться с некоторыми техническими проблемами. Если ваш Trigger Finger функционирует не совсем так как ожидается, то пожалуйста попробуйте описанные ниже методы. Это может избвить Вас от необходимости обращаться за технической поддержкой.

#### **Проблема:** Trigger Finger не включается.

**Причина:** прибор не получает необходимого питания.

**Решение**: Если Вы подаете питание на Trigger Finger через USB порт из Вашего компьютера, проверьте подключение USB-кабеля. Отключите и включите заново оба конца кабеля — возможно Вы недостаточно плотно вставили разъемы в соответствующие гнезда, или загрязнились контакты.

**Решение**: Если Вы подаете питание на Trigger Finger через USB порт из Вашего компьютера, который при этом выключен (например когда управляете каким-нибудь внешним синтезатором или сэмплером), компьютер в выключенном состоянии может не обеспечивать необходимое питание через USB-шину, и Вам необходимо либо включить компьютер, либо приобрести опциональный адаптер питания, чтобы прибор мог работать независимо от комьпютера (смотрите страницу аксессуаров на вебсайте www.m-audio.com).

Решение: Если вы подаете питание от внешнего адаптера, проверьте его работоспособность. Вполне вероятно, что он поврежден или несовместим. Вам нужно приобрести другой адаптер на вебсайте M-Audio.

**Проблема**: Мой компьютер не получает MIDI-данных от Trigger Finger.

**Причина:** музыкальная программа неправильно настроена, или Тrigger Finger в режиме Control/Note Mute.

**Решение**: выключите Control/Note Mute (индикатор над этой кнопкой не должен гореть).

**Решение:** выберите порт Trigger Finger как MIDI-вход для вашей программы. В некоторых программах (например в Nuendo) необходимо, чтобы на треке был включен режим "record enable" чтобы мониторились входящие MIDI-события.

**Проблема:** Enigma не идентифицирует Trigger Finger.

**Причина:** нет двухсторонней связи с Trigger Finger.

**Решение:** Если вы используете стандартный Windows драйвер, только одна программа может работать с Trigger Finger одновременно. Если у Вас параллельно запущенно ещё какое-нибудь приложение, обращающееся к MIDI-входам\выходам Trigger Finger, Enigma не может получить к ним доступ. Вам необходимо a) закрыть все музыкальные программы перед запуском Enigma, или b) инсталлировать мультиклиентный драйвер.

**Решение:** Trigger Finger должен быть подключен к компьютеру прежде чем вы запускаете Enigma. Если эта программа была запущена раньше, необходимо закрыть её и запустить повторно.

**!!!Все упомянутые в тексте дополнительные таблицы и диаграммы см. в английской версии этого руководства!!!**